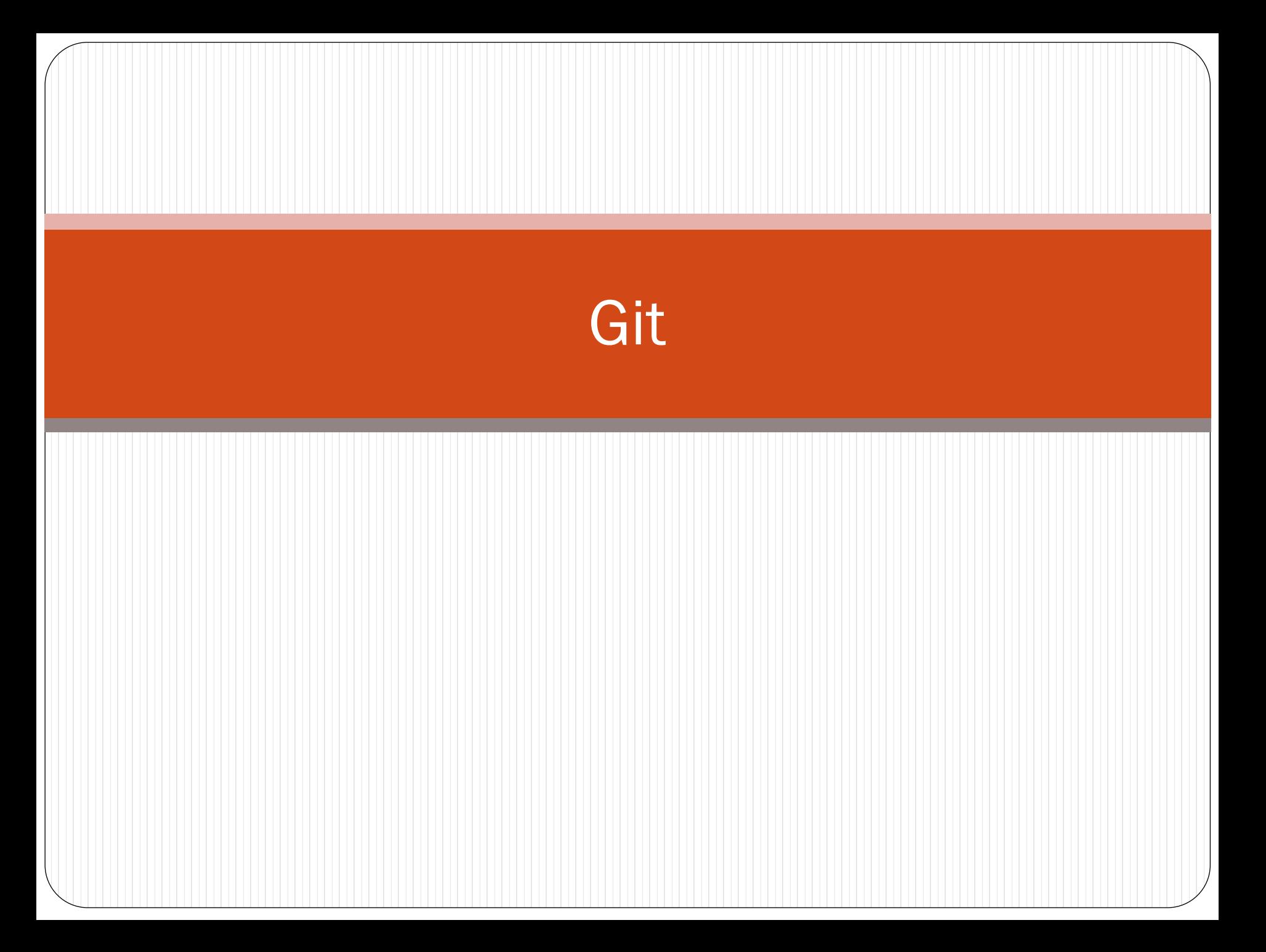

## GIT: Distributed Version Control System (DVCS)

 DVCS: brings a local copy of the complete repository to every team member's computer, so they can commit, branch, and merge locally

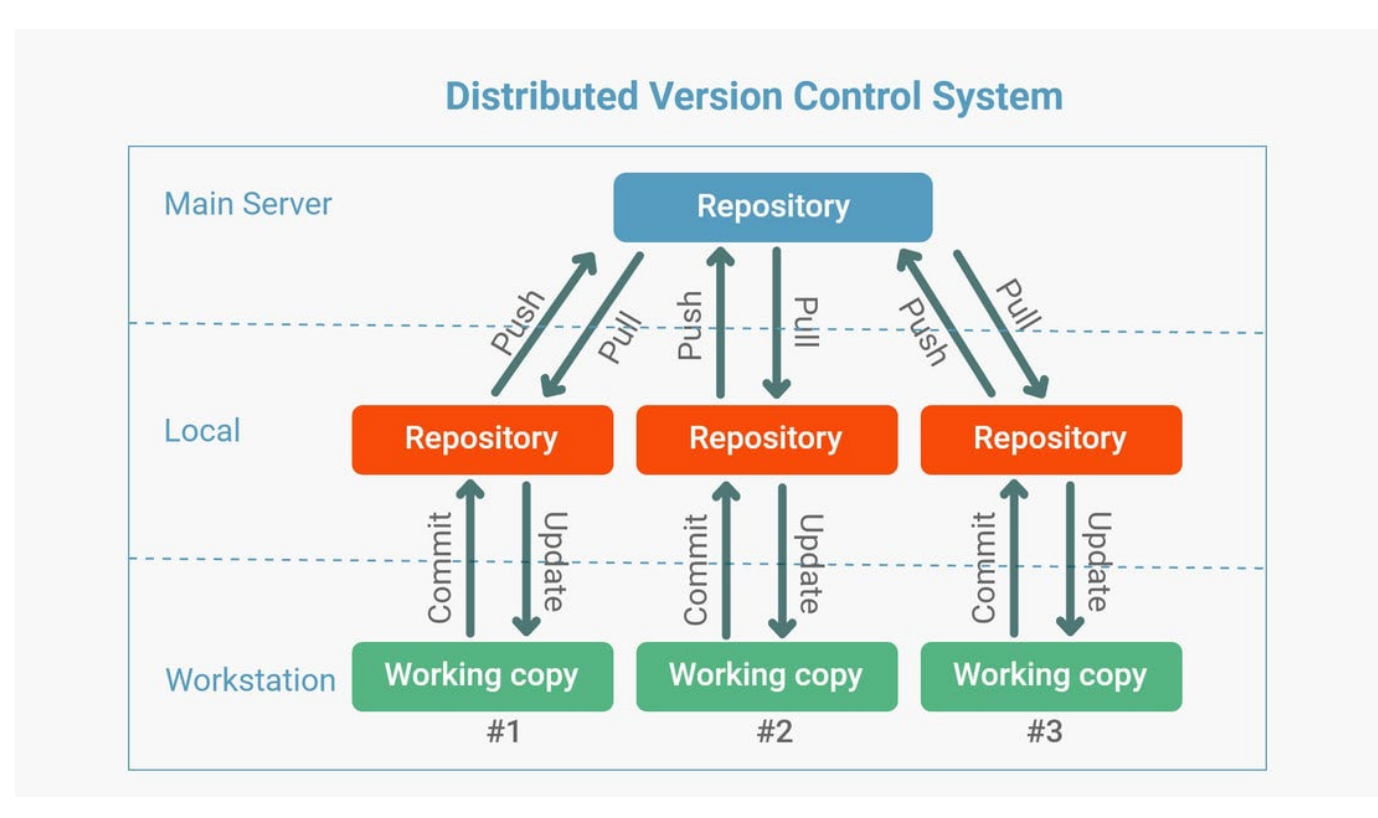

### How we can use GIT

#### **Command Line Interface (CLI)**

- Install GIT on MAC (Bash Terminal) or WINDOWS (Bash + Command Line):
	- Allows users to use GIT commands from CLI

#### **GitHub**

- Git repository hosting service, with additional features such as a wikis and basic task management tools for every project
- While Git is a command line tool, GitHub provides a Web-based graphical interface

## GitHub with CLI Usage: Basics of Starting Your own Project

- Topics:
	- Creating a repository
	- Adding content to that repository
	- Basic Commands:
		- git clone
		- git add
		- git commit -m"I'm a message :D"
		- git push
		- git pull

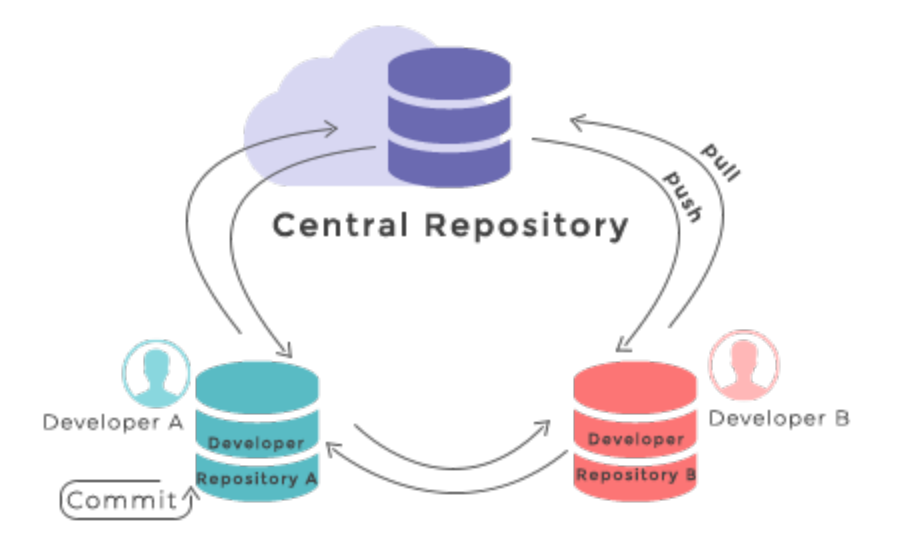

# Staging Environment and Commit

### **Staging:**

 Staged files are files that are ready to be committed to the repository you are working on. You will learn more about commit shortly.

#### **Commits**

- Git considers each commit change point or "save point"
- Adding commits keep track of our progress and changes as we work

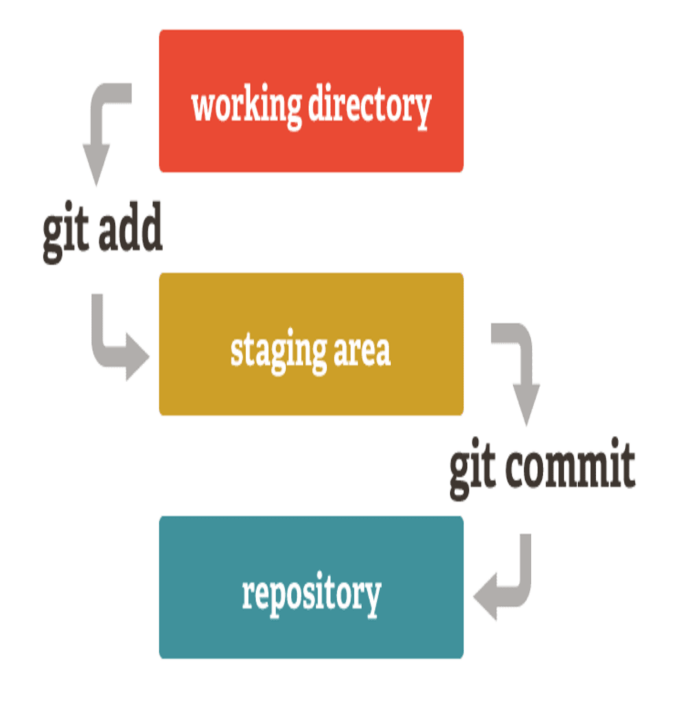

## Branch

 An independent line of development which duplicates code from the **main branch** (present at the time the branch was created). Imagine it as your **personal space** to work on a specific feature of an application

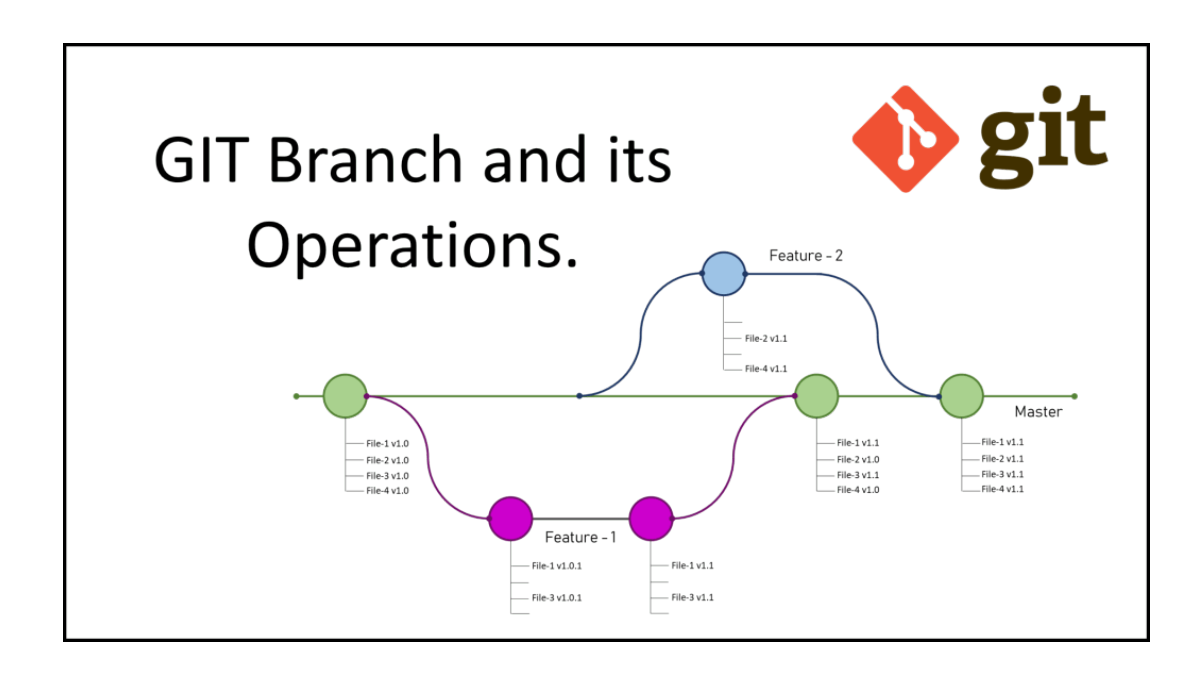

## Git Flow

- Have a **main branch** on which functional code for production is stored
- Have a **feature branch** on which specific features for the application are created
- Have a **development branch** on which all **features branches** are integrated before integrating code to the **main branch**

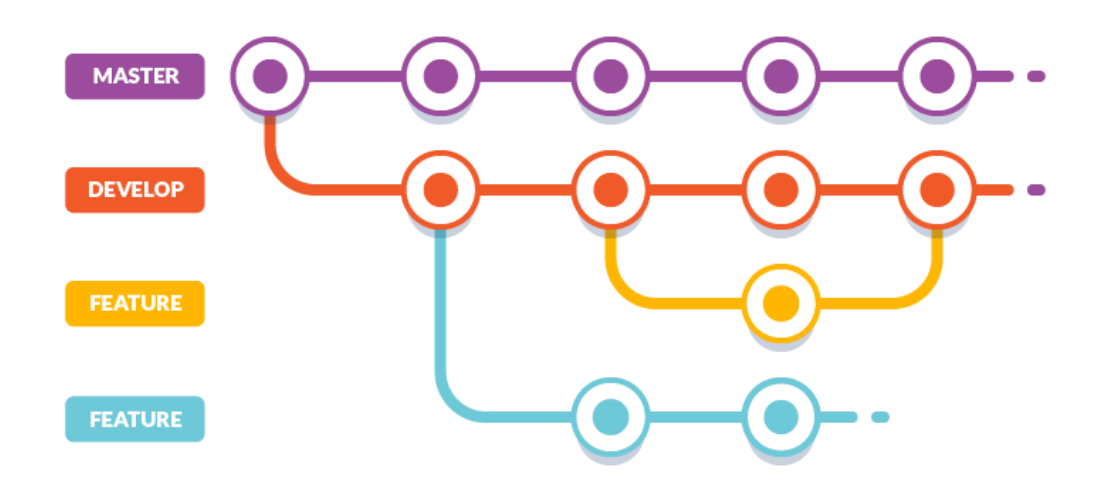

## Creating branches and Integrating to Main

- Topic
	- Creating a new branch
	- Adding changed to the new branch
	- Merging those changes with main:
		- git log
		- git merge
		- git rebase
		- git merge –squash
		- git pull origin main

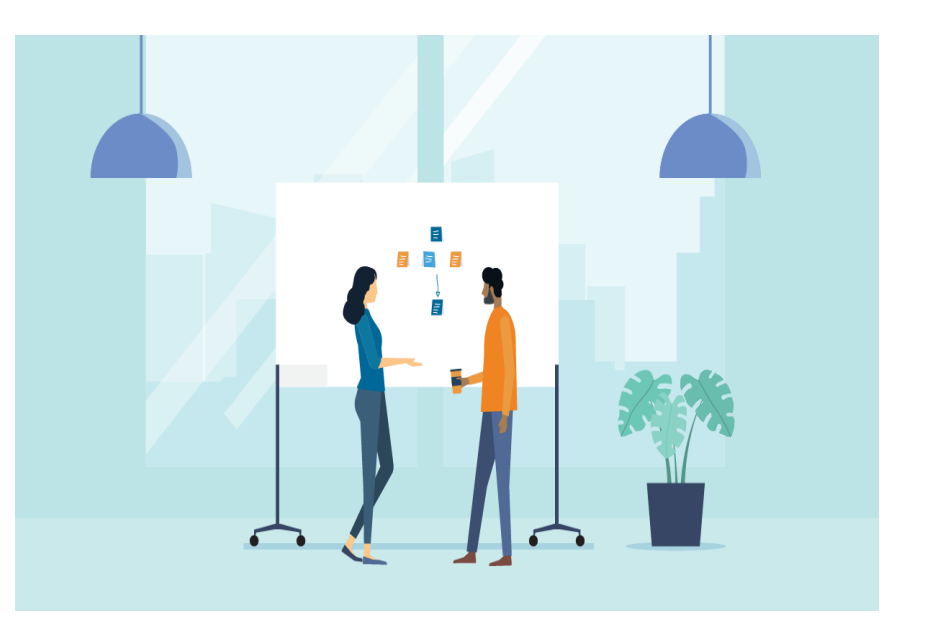

# git merge

- merging creates a commit which combines the tip of the master branch (HEAD) and the tip of the feature branch into one commit
- Merge commit created

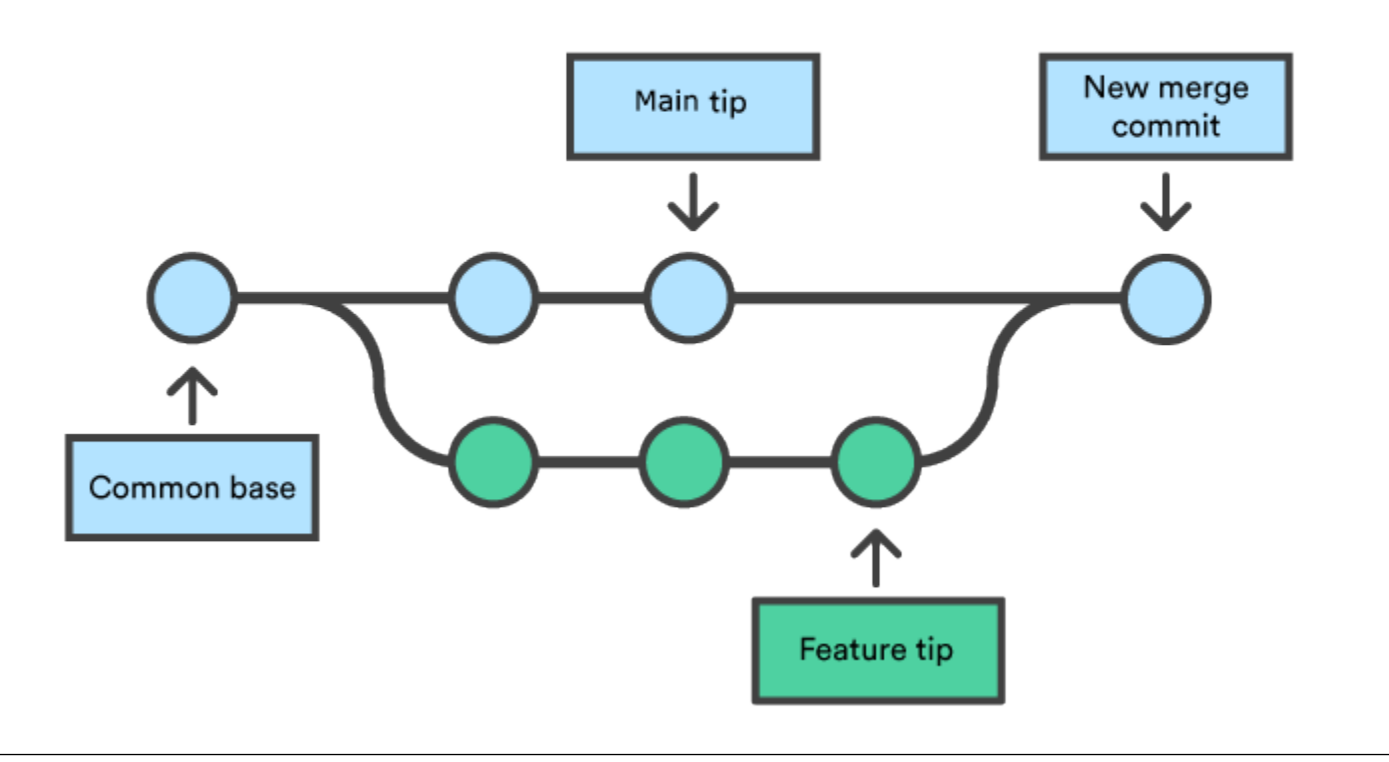

# git rebase

- rebase feature branch on master, then merge
- partially rewrites the git history by creating brand new commits for each commit in the master branch

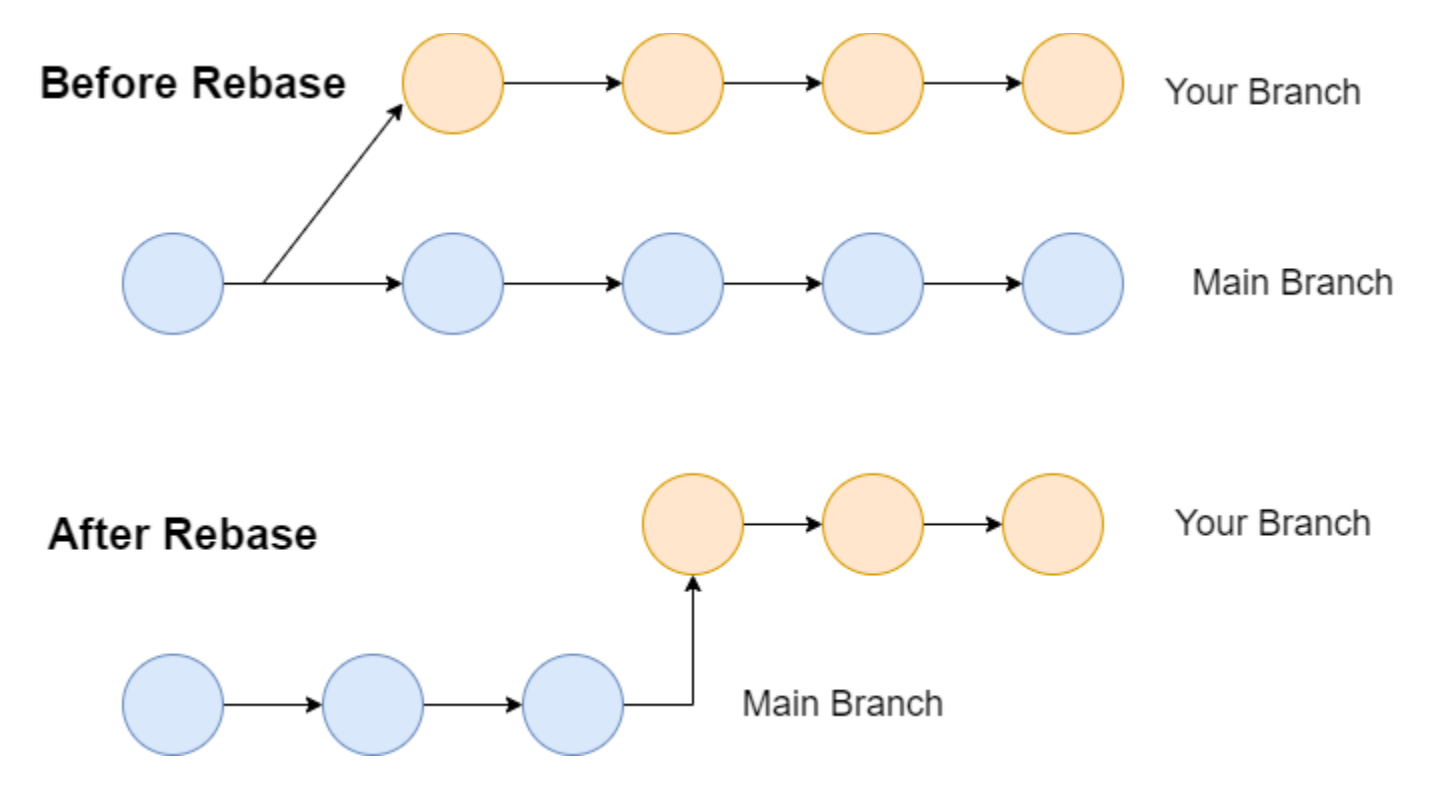

# git merge -- squash

combine multiple commits into one

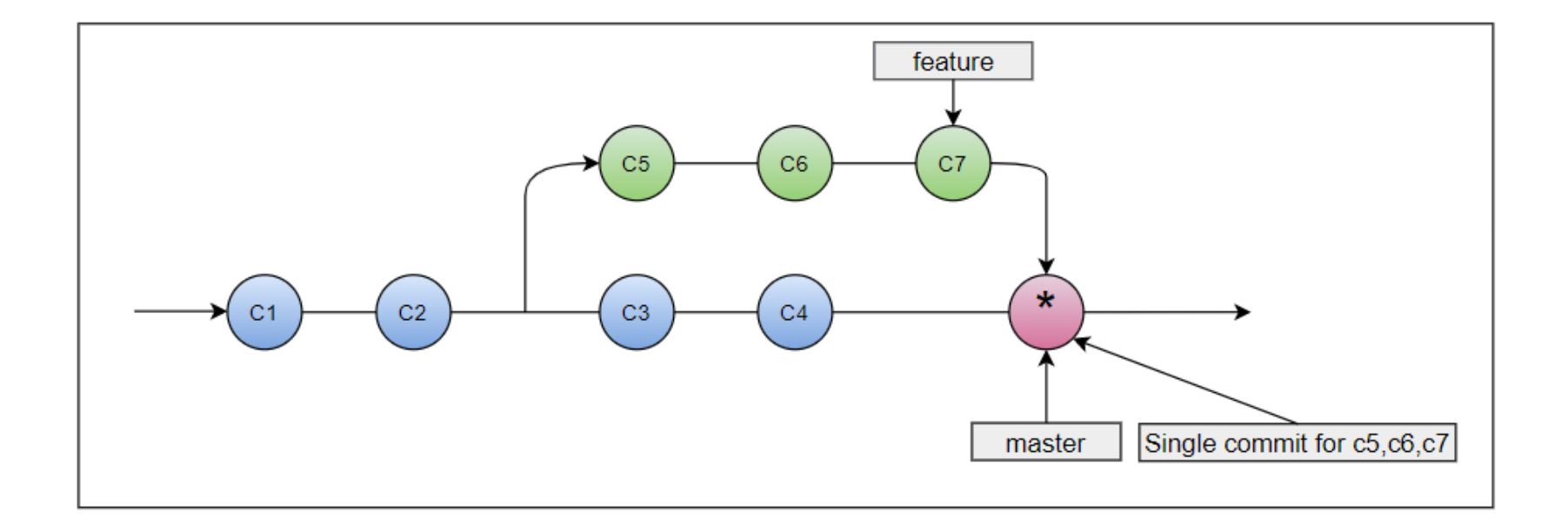

# Contributing: Forking and Pull Requests

- Forking:
	- Creating a copy of the code on your machine
	- Creating a pull request so you can begin to contribute